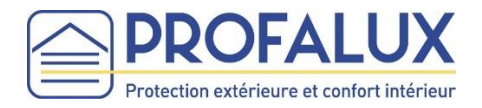

# Stella | Advanced<br>
Della | Technology®

## Notice de branchement Dongle Zigbee sur la Box REXEL

Prérequis : Compatible Dongle Zigbee uniquement

Equipements Zigbee (Volets roulants, et/ou Brise Soleil Orientables) installés après Mars 2018 et fonctionnent avec leur télécommande

Vérifier que tous les volets sont en réseau et avec un coordinateur

NB101 – Mars 2021 Document non contractuel

#### **INSTRUCTIONS DE SECURITE IMPORTANTES AVERTISSEMENT – IL EST IMPORTANT POUR LA SECURITE DES PERSONNES DE SUIVRE CES INSTRUCTIONS CONSERVEZ CES INSTRUCTIONS**

Avant d'installer et d'utiliser ce produit, lire attentivement cette notice.

Ce produit doit être installé par un professionnel de la motorisation et de l'automatisation de l'habitat auquel cette notice est destinée. L'installateur doit par ailleurs, se conformer aux normes et à la législation en vigueur dans le pays d'installation et informer ses clients des conditions d'utilisation et de maintenance du produit.

Toute utilisation hors du domaine d'application défini par le fabricant est non conforme. Elle entraînerait, comme tout irrespect des instructions figurant dans cette notice, l'exclusion de la responsabilité et de la garantie du fabricant.

Le fabricant garantit uniquement la compatibilité de ses équipements Dongle Z et ceux de ses partenaires.

#### **Consignes générales**

Pour ne pas endommager le produit, il est vivement recommandé de ne pas l'immerger et d'éviter toute exposition à :

- des chocs ou des chutes
- des matières inflammables
- une source de chaleur
- des projections de liquide
- l'humidité
- des objets contenant un liquide
- de le laisser à la portée des enfants
- de le laisser à la portée des animaux domestiques

Il est strictement interdit de :

- percer l'appareil
- ouvrir ou tenter d'ouvrir l'appareil
- installer ou utiliser l'appareil à l'extérieur

Ne pas tenter de réparer l'appareil vous-même, un service après-vente est à votre disposition.

#### **Déclaration de conformité**

Déclaration de conformité en ligne sur le site Internet de Profalux : www.profalux.com.

Par la présente Profalux déclare que l'équipement est conforme aux exigences essentielles et aux autres dispositions pertinentes de la directive (RE-D).2014/53/EU.

Le texte complet de la déclaration de conformité est mis à disposition sur le site de la marque figurant sur l'emballage du Dongle Z.

#### **Recycler**

Suivre les consignes de tri fixées par votre collectivité.

Directive européenne 2002/96/EC (DEEE)

Traitement des appareils électriques en fin de vie (applicable dans les pays de l'Union Européenne et aux autres pays européens disposant de systèmes de collecte sélective).

### **INSTALLATION**

Le Dongle Zigbee est un périphérique USB permettant de rendre compatible la Box Rexel avec les Equipements Profalux Zigbee : volets roulants, BSO, Stores.

Chaque Equipement doit fonctionner avec sa télécommande et tous les Equipements doivent être dans un même réseau avec un coordinateur (voir notices des Equipements sur notre site Internet :www.profaluxpro.com)

- 1- Brancher le Dongle sur le port USB de votre Box Rexel si vous n'avez pas de compte il faut en créer un en cliquant sur auto installation
- 2- Se connecter sur l'interface de votre BoxRexel : https://utilisateur.energeasyconnect.com/user/#/login

4- Prendre la télécommande d'un volet de l'installation.

stop. Les volets font un mouvement.

3- Cliquer sur l'onglet mon installation puis sur « Gestion des protocoles » et ensuite « ZigBee ».

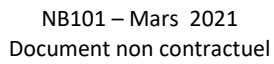

A l'aide d'un trombone, appuyer 1 foissur R au dos de la télécommande puissurle bouton

3

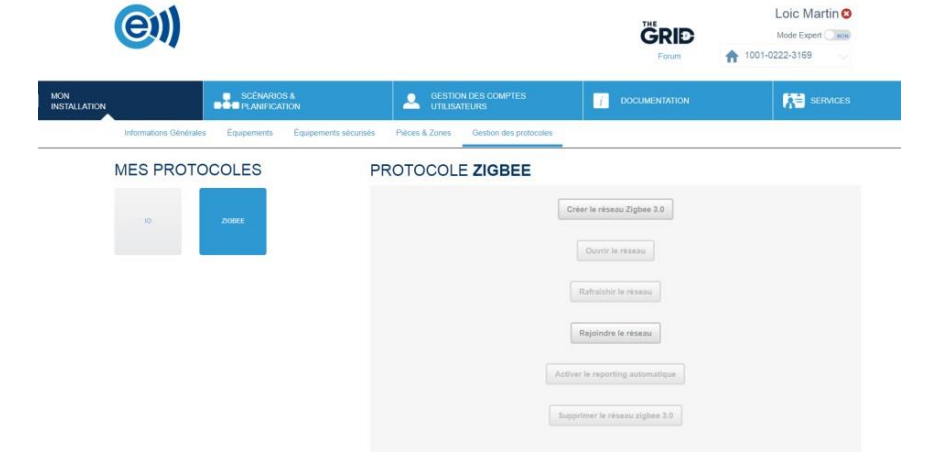

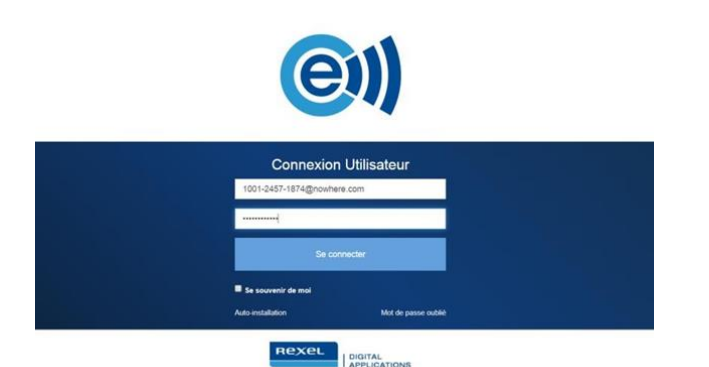

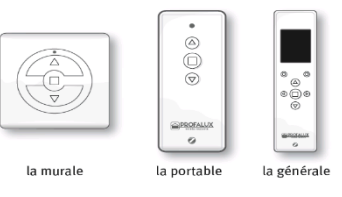

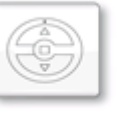

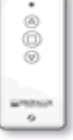

ha es

Sur l'interface, cliquer sur « Rejoindre le réseau », patienter 15 secondes. Puis cliquer sur OK

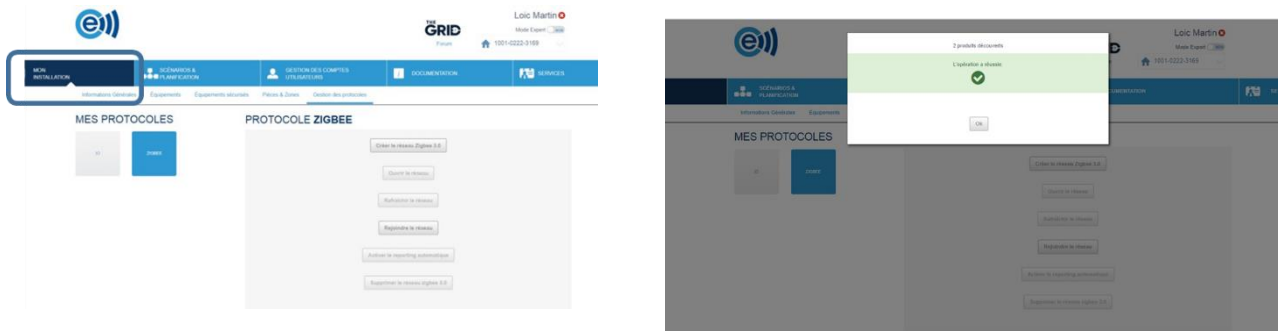

5- Cliquer ensuite sur « Rafraichir le réseau », patienter 15 secondes. Puis cliquer sur OK

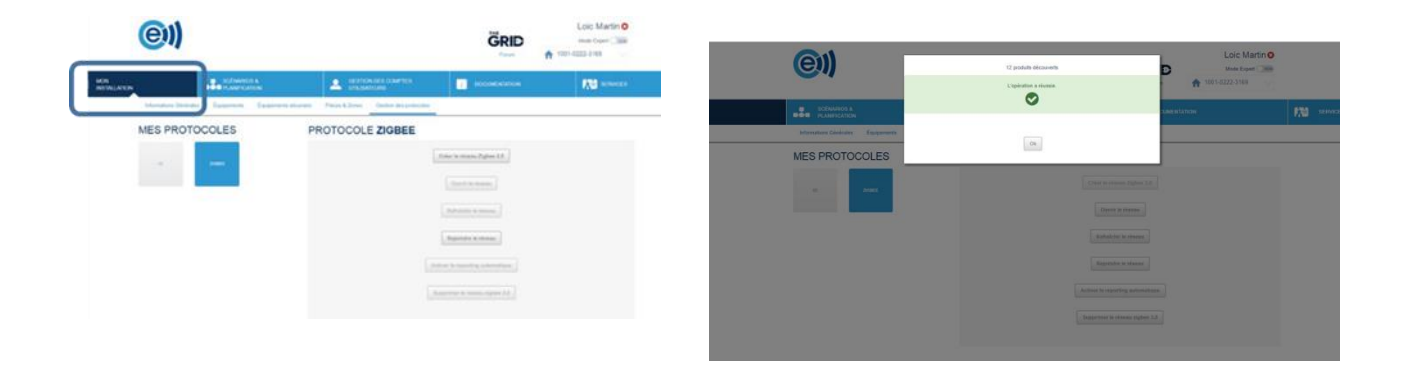

6- Cliquer sur « Activer le reporting automatique », patienter 15 secondes . Puis cliquer sur Ok

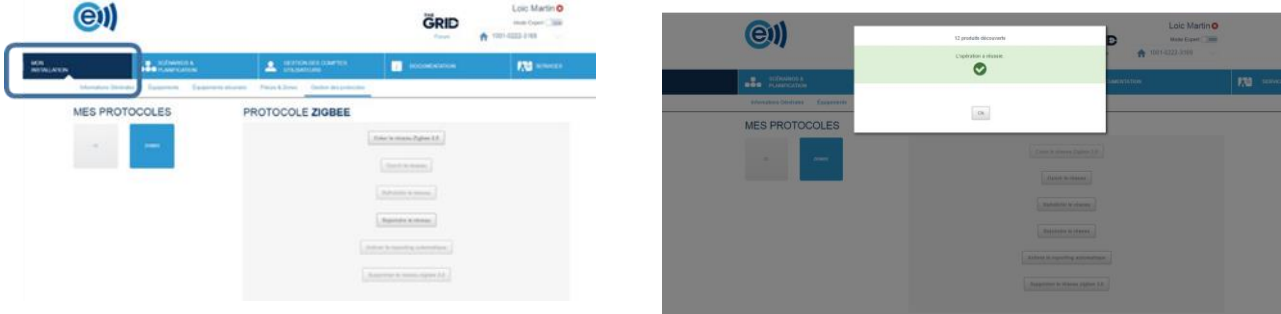

7- Cliquer ensuite sur « Mon Installation » puis sur « Equipements ».

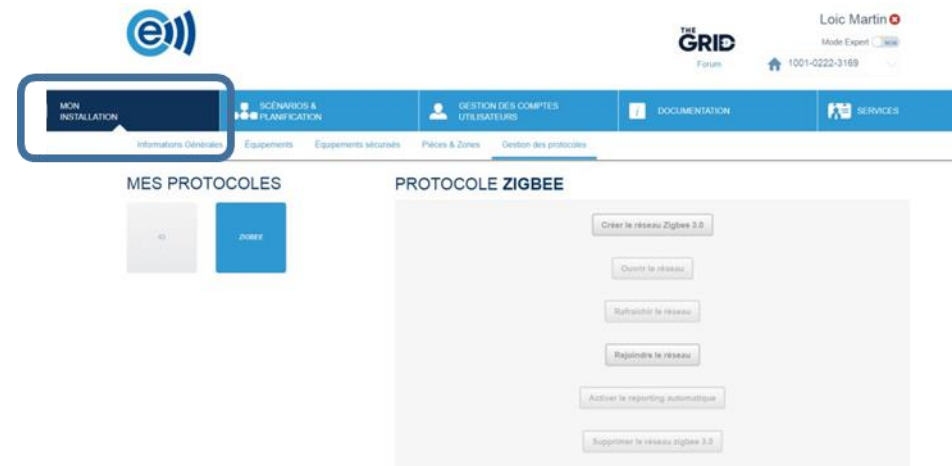

8- Actualiser la page afin que les noms de vos équipements s'affichent correctement

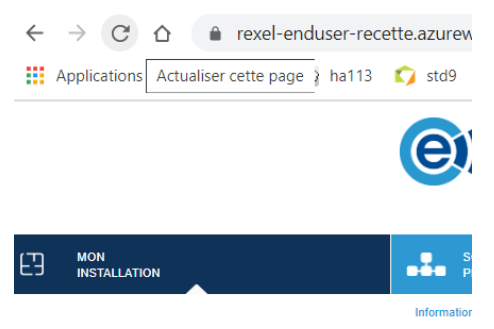

9- Les équipements avec leurs noms sont pré-configurés. Vous pouvez lesrenommer sur l'interface web.

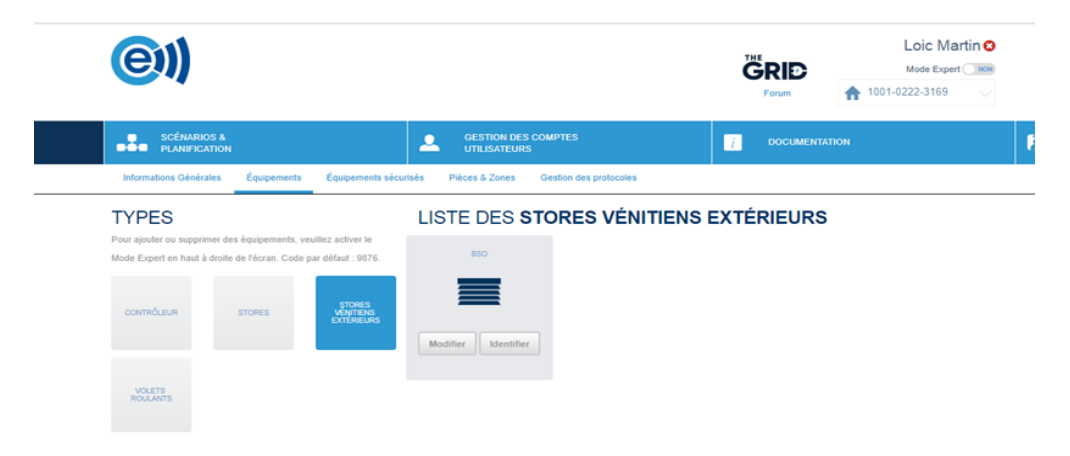

10- Vos équipements sont appairés et vous pouvez effectuer le test de pilotage avec l'application en téléchargeant l'application (e connect 2).

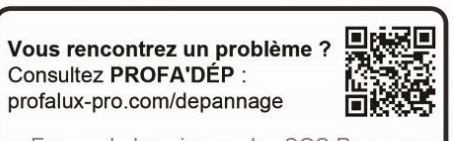

En cas de besoin appelez SOS Poseurs au 04 50 98 78 60 du lundi au vendredi de 8h à 12h et de 14h à 17h30 5

NB101 – Mars 2021 Document non contractuel